#### P E N E T R A T I O N S T E S T S E IN TAG IM LEBEN EINES PENETRATIONSTESTERS - IN 45MIN

Gastvortrag von Christian Stehle 26.06.2023

#### EINLEITUNG - WHOAMI

- Saß auch mal da vorne
- Senior Pentester / Lead "Adversary Emulation" @ it.sec (2017 2023)
	- Penetrationstests & Red Teaming A-Z
- Ab Oktober eigene Firma
- Inhaltlich spezialisiert auf Infrastruktur / Active Directory
- Sammle gern Zertifizierungen (OSCP, OSEP, OSWE, CRTO, CRTP, eCTPX, "Red Team Lead")

#### DAS WICHTIGSTE VORAB...

#### • Abkürzung ist Pentest

Nicht PEN Test (Kein Akronym, wir testen auch keine Stifte!)

#### EINLEITUNG – WARUM PENTESTS

- Cyberkriminalität nimmt zu bin ich / mein Unternehmen der Nächste?
- In Deutschland:
	- Ausgaben für IT-Sicherheit: ca. 6,9 Mrd.  $\epsilon$  (2021) ([Quelle\)](https://de.statista.com/statistik/daten/studie/1041736/umfrage/ausgaben-fuer-it-security-in-deutschland/)
	- Prognose: steigt weiter
	- Schaden: ca. 203 Mrd.  $€$  (2021) ([Quelle](https://www.bitkom.org/Presse/Presseinformation/Wirtschaftsschutz-2022))

#### EINLEITUNG - WARUM PENTESTS

- Wie beantwortet man die Frage, ob ich "der Nächste" bin?
- Mit einem Penetrationstest werden Schwachstellen identifiziert
- Durch Ausnutzen einer Schwachstelle wird ein Sicherheitsziel (Teaser: Klassisch vs. Mehrseitig) verletzt
- Wenn man die Schwachstellen kennt, kann man Gegenmaßnahmen einleiten (oder sich entscheiden, das Risiko zu tragen)

#### EINLEITUNG - AGENDA

• GRUNDLAGEN

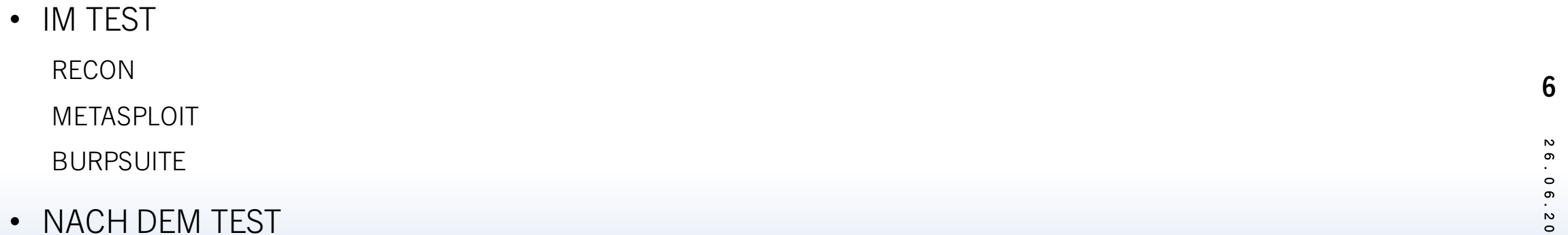

#### GRUNDLAGEN - WAS IST EIN PENTEST? B E S C H R E I B U N G (B S I )

- Siehe Abschnitt "1.3 Begriffsbestimmung IS-Penetrationstest":
- [https://www.bsi.bund.de/SharedDocs/Downloads/DE/BSI/Sicherheitsberatung/Pentest\\_Webcheck/Leitfaden\\_Penetrationstest.pdf](https://www.bsi.bund.de/SharedDocs/Downloads/DE/BSI/Sicherheitsberatung/Pentest_Webcheck/Leitfaden_Penetrationstest.pdf)

#### G RUNDLAGEN – WAS IST EIN PENETRATIONSTEST?

- Ziel eines Pentests: Schwachstellen identifizieren/aufdecken
- Durch einen Pentest kann ein System(-verbund) sicherheitstechnisch bewertet werden
- Ein Penetrationstest selbst behebt keine Schwachstellen
- Prüfer setzt Methoden wie echte Angreifer ein, um Schwachstellen zu finden und zu verifizieren
- Prüfobjekte können sehr vielfältig sein, solange ihr Angreifer-Denke habt und Schwachstellen sucht und dafür beauftragt wurdet - würde ich es als Pentest bezeichnen  $\left(\cdot\right)$

(Web-)Anwendungen

Infrastruktur

Hardware-Komponenten

#### G RUNDLAGEN – WAS IST EIN PENETRATIONSTEST? S C H W A C H S T E L L E N

- Schwachstelle ist eine Verwundbarkeit, die ein Sicherheitsrisiko darstellt
- Eine Schwachstelle kann ausgenutzt werden, um ein Sicherheits-Ziel zu verletzen
	- Zumindest in der Theorie. In der Praxis gibt es weniger schwarz/weiß und beim Ausnutzen spielen andere Faktoren eine Rolle,wodurch das tatsächliche Ausnutzen dann doch nicht klappt.Auch unser Job: rausfinden ob was tatsächlich ausgenutzt werden kann
- Beispiele:
	- Authorization Bypass = ich brauch keine gültigen Zugangsdaten
	- SQL Injection = ich kann auf die ganze Datenbank zugreifen
	- Buffer Overflow = ich kann den Programmfluss kontrollieren und eigene Befehle ausführen
	- Default Password = ich kann die Logindaten im Hersteller-Handbuch nachlesen

#### GRUNDLAGEN – WAS IST EIN PENETRATIONSTEST? **VORGEHENSWEISEN**

#### • Black Box

Keine Informationen über Zielsysteme, keine Zugänge Eingeschränkte Sicht

• White Box

Informationen vorhanden, Zugänge vorhanden, Quellcode vorhanden

Hohe Abdeckung

• Gray Box

Zwischending, z.B. nur normale User und keine administrativen

#### G RUNDLAGEN – WAS IST EIN PENETRATIONSTEST? V O R G E H E N S W E I S E N - S T A N D A R D S

- Standards beschreiben das Vorgehen, einzelne Prüfpunkte und beinhalten Checklisten, z.B. [OWASP Web Security Testing Guide](https://owasp.org/www-project-web-security-testing-guide/stable/) [OWASP Mobile Application Security Testing Guide](https://github.com/OWASP/owasp-mastg/releases/latest/download/OWASP_MASTG.pdf) BSI - [Durchführungskonzept für Penetrationstests](https://www.bsi.bund.de/SharedDocs/Downloads/DE/BSI/Publikationen/Studien/Penetrationstest/penetrationstest.pdf) • Dennoch: ein Pentest kann nicht durch einen Flowchart o. Ä. abgebildet werden
- Im Test ergeben sich zig Möglichkeiten, einzelne Punkte genauer zu untersuchen Zeit ist aber begrenzt
- Mit der Zeit entwickelt man ein "Gespür" für die brüchigen Stellen und findet sie

#### G RUNDLAGEN – WAS IST EIN PENETRATIONSTEST? PRÜFOBJEKTE - WAS TESTET MAN EIGENTLICH?

• (Web)-Anwendungen

z.B. Online-Banking, Webshop, Bewerberportal, Dokumentensystem,…

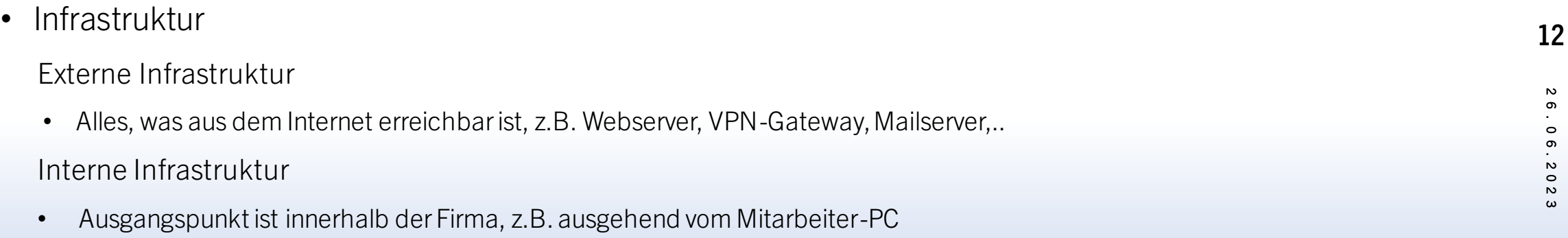

- Protokolle
- Hardware

#### GRUNDLAGEN - WAS IST EIN PENETRATIONSTEST? A B L A U F P L A N ( B S I )

• Siehe Abschnitt "6.3 Vorgehensweise"

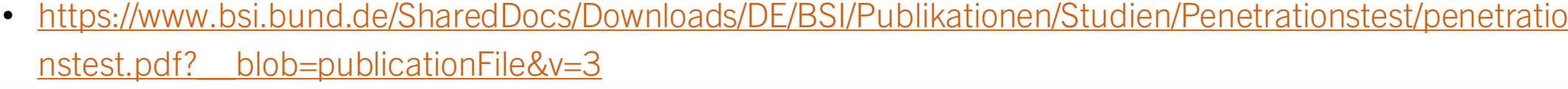

## IM TEST DER TEST-TAG BEGINNT

- Als erstes erfolgt die Informationsgewinnung ("Reconnaissance", "Recon")
- Hier werden so viele Informationen wie möglich gesammelt
- Durch Fingerprinting werden Dienste und ggf. ihre eingesetzte Version/Konfiguration identifiziert
- Auch: sich mit der Anwendung / System vertraut machen Was sind die Zwecke, die es erfüllen soll?
- Um Fehler in Konzepten zu finden, muss verstanden werden, was das System tut und wie

#### IM TEST R E C O N : S H O D A N

#### rooti@DESKTOP-0GLDJ1G:~\$ dig A uni-ulm.de

```
; <<>> DiG 9.18.12-0ubuntu0.22.04.1-Ubuntu <<>> A uni-ulm.de
;; global options: +cmd
;; Got answer:
\frac{1}{2} =>>HEADER<<- opcode: QUERY, status: NOERROR, id: 40435
;; flags: qr rd ra; QUERY: 1, ANSWER: 1, AUTHORITY: 0, ADDITIONAL: 1
; ; OPT PSEUDOSECTION:
 EDNS: version: 0, flags:; udp: 512
; ; QUESTION SECTION:
; uni-ulm.de.
                                  IN
                                           \mathsf{A};; ANSWER SECTION:
                                                   134.60.1.22
uni-ulm.de.
                          21600
                                  IN
                                           \mathsf{A}
```
## IM TEST R E C O N : S H O D A N

City

Ulm

**Universitaet Stuttgart** 

Organization Ulm, Germany

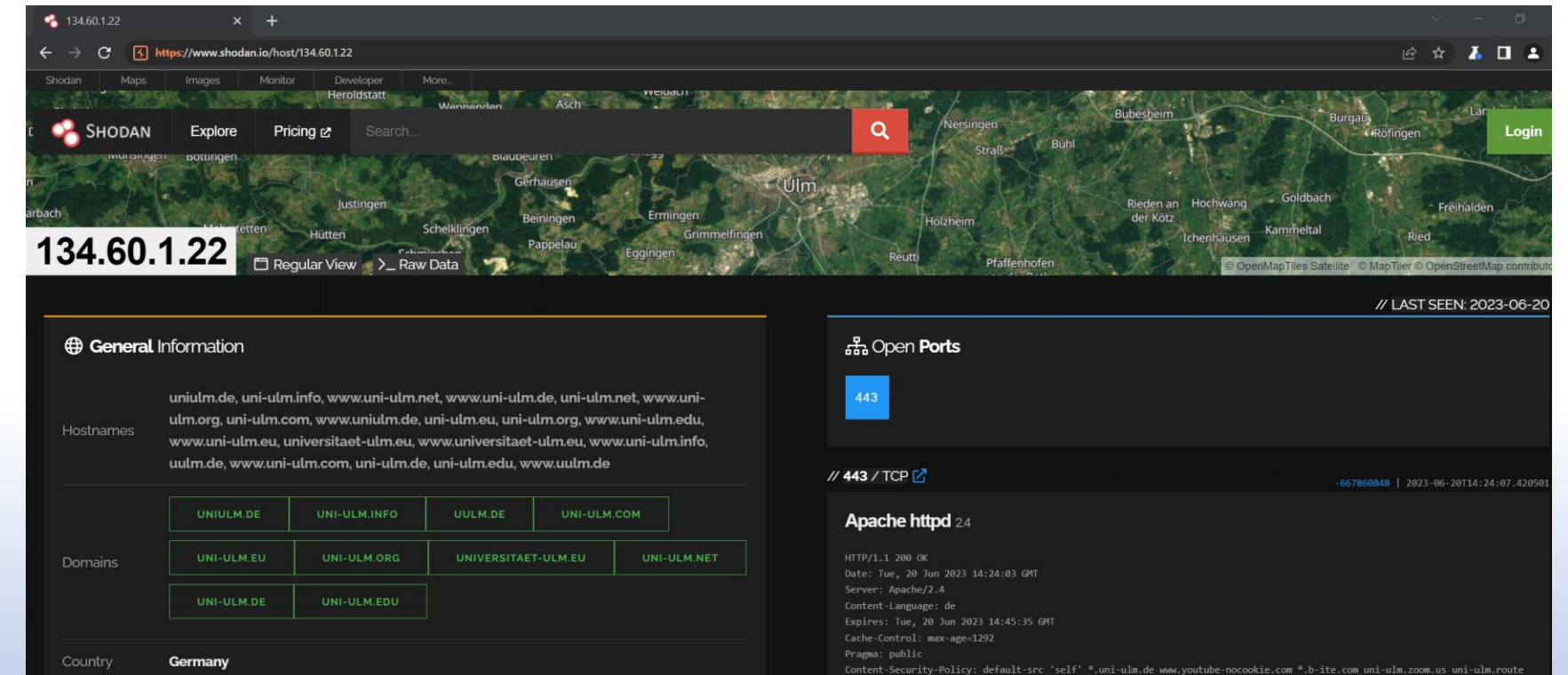

r.strigiform.de; style-src 'self' 'unsafe-inline' \*.uni-ulm.de \*.b-ite.com uni-ulm.router.strigiform.de; script-src 'self' \*.uni-ulm.de \*.b-ite.com uni-ulm.zoom.us uni-ulm.router.strigiform.de 'unsafe-eval' 'unsafe-inline'; img-src 'self' \*.uni-ul

p.org \*.openstreetmap.fr \*.youtube-nocookie.com \*.youtube.com \*.vimeo.com \*.duckduckgo.com m.osmtools.de uni-ulm.router.stri

giform.de; object-src 'self' \*.uni-ulm.de; Strict-Transport-Security: max-age=63072000 X-Content-Type-Options: nosniff

X-XSS-Protection: 1; mode=block X-Frame-Options: SAMEORIGIN

 $\omega$ 

#### IM TEST R E C O N : N M A P

-[root@htb-u9bgr7uvhv]-[/home/htb-oxeeql] #nmap 10.10.10.40 Starting Nmap 7.93 ( https://nmap.org ) at 2023-06-21 16:53 BST Nmap scan report for 10.10.10.40 Host is up  $(0.11s$  latency). Not shown: 991 closed tcp ports (reset) **PORT STATE SERVICE** 135/tcp open msrpc 139/tcp open netbios-ssn open microsoft-ds 445/tcp 49152/tcp open unknown 49153/tcp open unknown 49154/tcp open unknown 49155/tcp open unknown 49156/tcp open unknown 49157/tcp open unknown

Nmap done: 1 IP address (1 host up) scanned in 2.29 seconds

#### IM TEST R E C O N : N M A P

1-[root@htb-ecsw3usi9e]-i/home/htb-oxeeql] #nmap 10.10.10.40 - sC Starting Nmap 7.93 ( https://nmap.org ) at 2023-06-23 21:40 BST Nmap scan report for 10.10.10.40 Host is up (0.11s latency). Not shown: 991 closed tcp ports (reset) **STATE SERVICE** PORT  $135/tcp$ open msrpc 139/tcp open netbios-ssn 445/tcp open microsoft-ds 49152/tcp open unknown 49153/tcp open unknown 49154/tcp open unknown 49155/tcp open unknown 49156/tcp open unknown 49157/tcp open unknown Host script results: clock-skew: mean: -19m56s, deviation: 34m36s, median: 1s smb-os-discovery: 0S: Windows 7 Professional 7601 Service Pack 1 (Windows 7 Professional 6.1) OS CPE: cne:/o:microsoft:windows 7::spl:professional Computer name: haris-PC NetBIOS computer name: HARIS-PC\x00 Workgroup: WORKGROUP\x00 System time: 2023-06-23T21:40:18+01:00 smb2-time: date: 2023-06-23T20:40:19 start date: 2023-06-23T20:29:28 smb2-security-mode:  $210:$ Message signing enabled but not required smb-security-mode: account used: guest authentication level: user challenge response: supported message signing: disabled (dangerous, but default)

 $\mathbf{N}$  $\sigma$ 

 $\circ$ 

## IM TEST E X P L O I T A T I O N : M E T A S P L O I T

- (Unglaublich großes) Framework, um Angriffe durchzuführen
- Bietet Recon-Module, Exploits, Post-Exploit-Tools, Payloads und mehr für alle gängigen Betriebssysteme
- Automatisiert Angriffe
- Entwickelt und gepflegt von Rapid7
- Das Beste: könnt ihr kostenlos benutzen

File Edit View Search Terminal Help  $[msf]$ (Jobs:0 Agents:0) >> use Display all 4938 possibilities? (y or n)

#### IM TEST EXPLOITATION: METASPLOIT

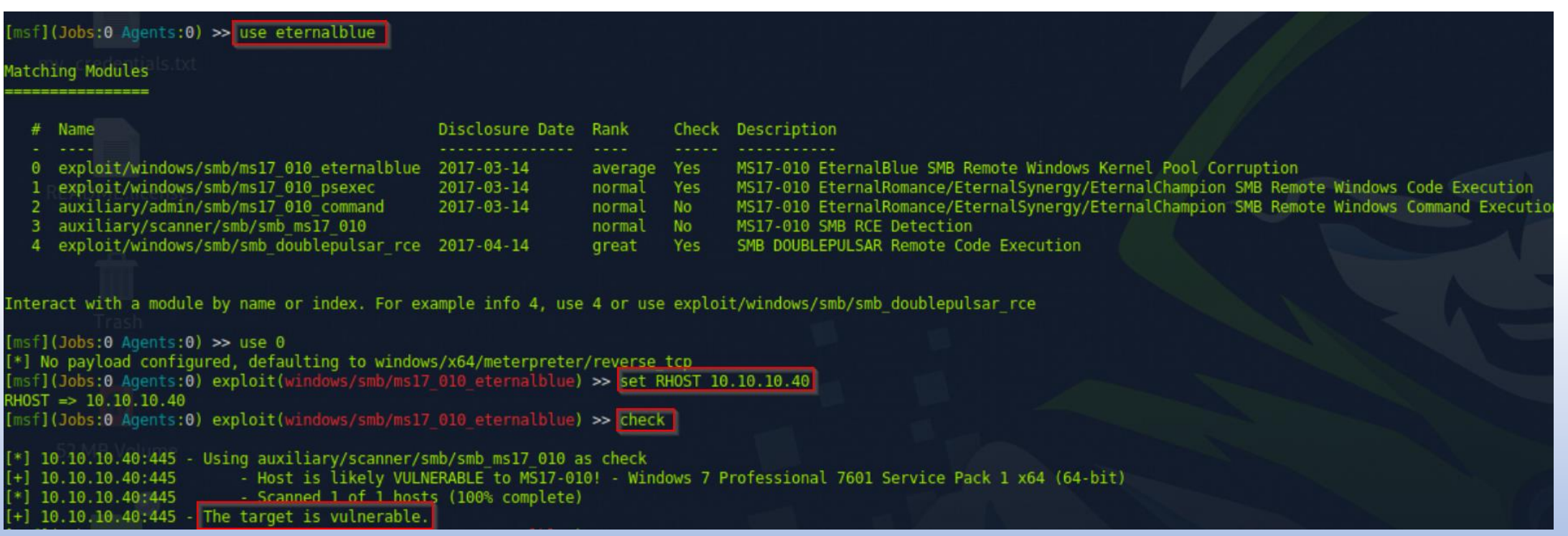

21

## IM TEST EXPLOITATION: METASPLOIT

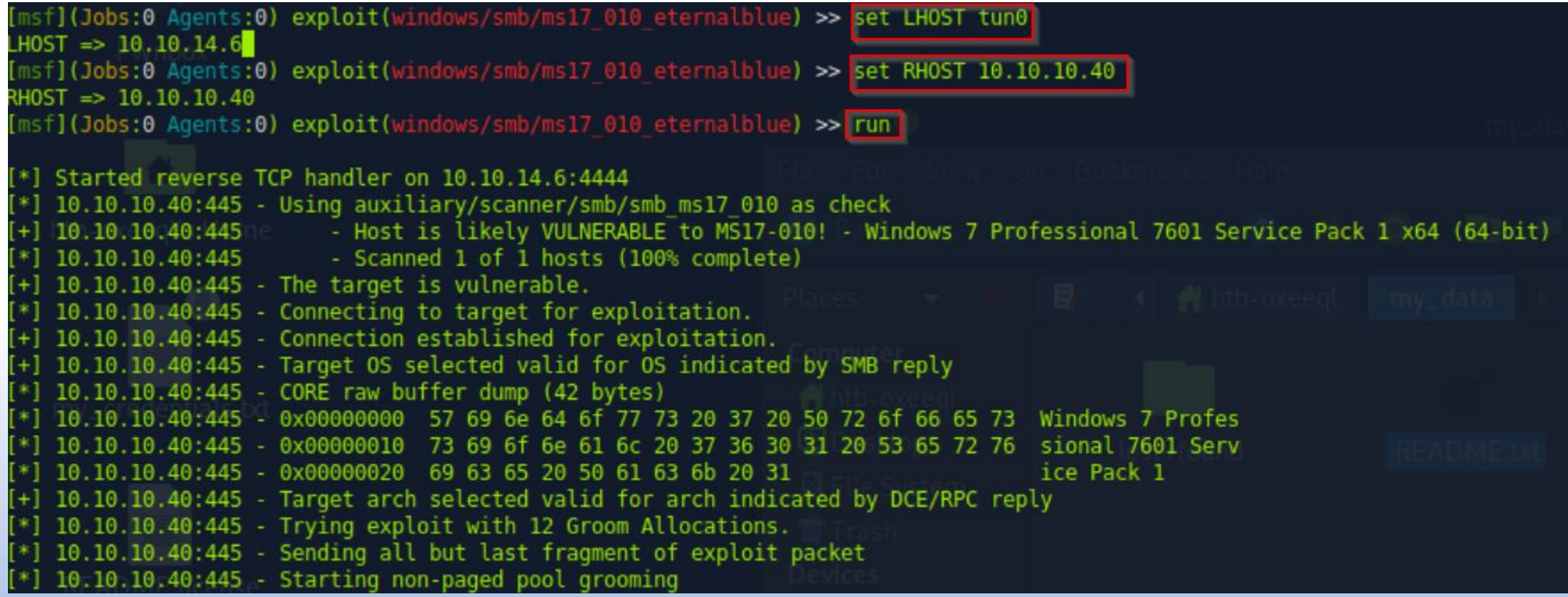

# IM TEST POST EXPLOITATION: METASPLOIT

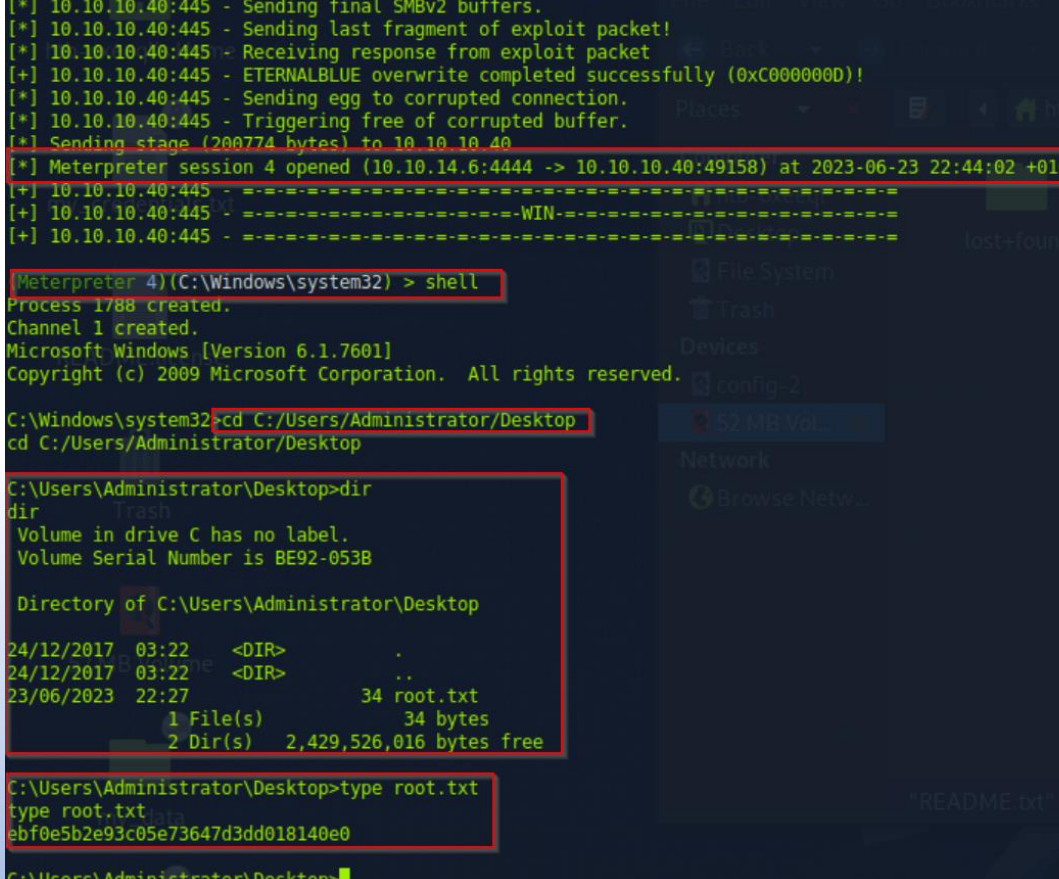

 $\mathbf{v}$  $\circ$  $\boldsymbol{\mathsf{N}}$  $\omega$ 

#### IM TEST POST EXPLOITATION: METASPLOIT

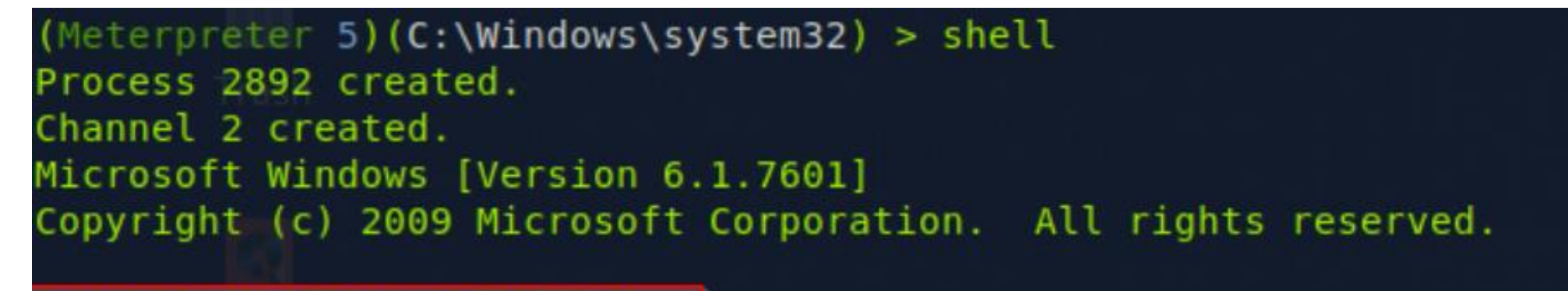

C:\Windows\system32>whoami whoami nt authority\system

C:\Windows\system32>exit (Meterpreter 5) (C:\Windows\system32) > screenshot Screenshot saved to: /home/htb-oxeeql/uSypvmwS.jpeg  $(Meterpreter 5) (C:\Windows\ss{}system32) >$ 

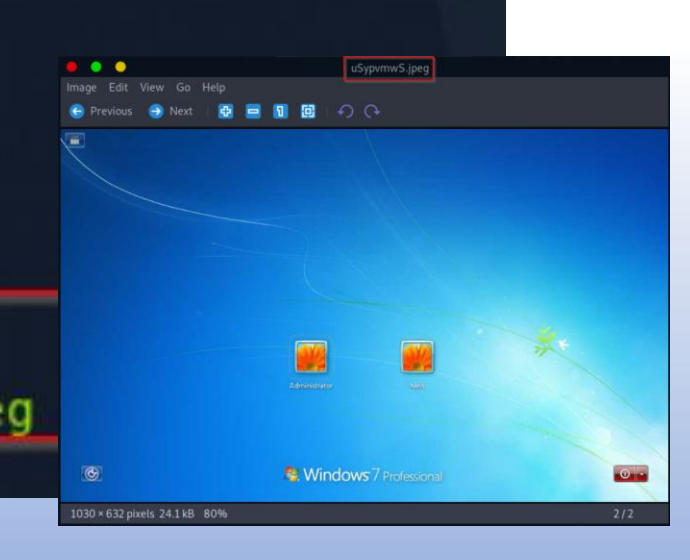

## IM TEST BURP SUITE - INTERCEPTION PROXY

- Interception Proxy
- Deutsch: Schaltet sich zwischen Browser und Webseite
- Ermöglicht Bearbeitung von Anfragen
- Beispiel-Ziel: User-Input da hin bekommen, wo/wie Entwickler ihn nicht erwartet

#### IM TEST BURP SUITE- INTERCEPTION PROXY

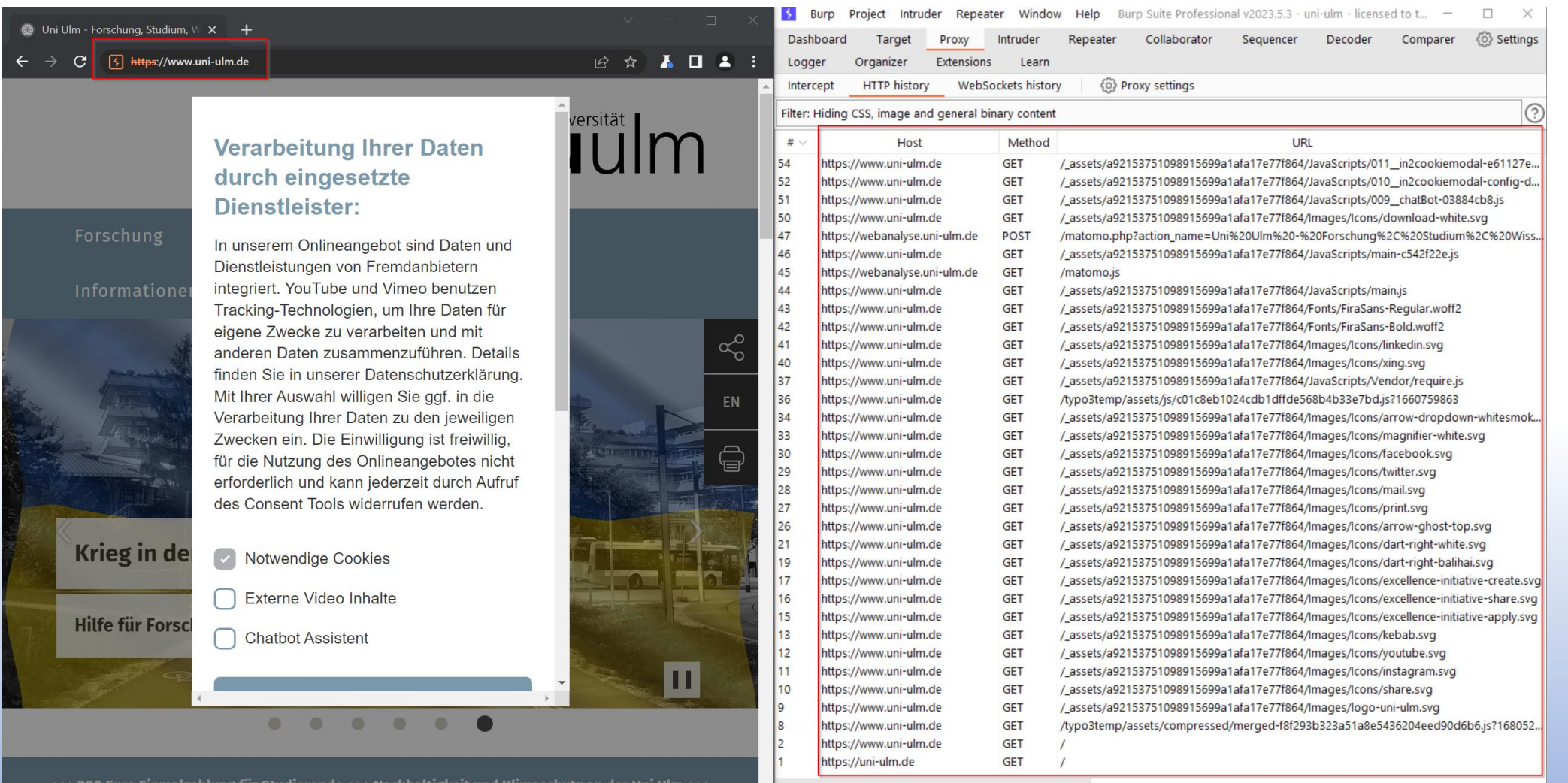

 $\frac{2}{3}$ 

## IM TEST BURP SUITE- INTERCEPTION PROXY

- [Demo Lab]
- Lab: <https://portswigger.net/web-security/authentication/other-mechanisms/lab-password-reset-broken-logic>

#### NACH DEM TEST **BERICHT...**

- In der Dokumentationsphase werden die Sachverhalte in einem Bericht erfasst s
- Die Schwachstellen müssen verständlich beschrieben sein, die Risiken klar erkennbar
- Empfehlungen sind auch Bestandteil unserer Arbeit
	- Dies ist nicht immer vollumfassend möglich, oft sind interne Abhängigkeiten nicht ersichtlich

 $\boldsymbol{\mathsf{N}}$ 

## N A C H D E M T E S T BERICHT...

- Wie "schlimm" ist eine Schwachstelle?
- Im Pentest wird jede Schwachstelle einzeln bewertet. Mögliche Bewertungen:
	- Eigene Einschätzung des Prüfers auch nach Rücksprache mit den Systemverantwortlichen
		- Was sollte einfließen:
			- Ausnutzbarkeit: Wie einfach ist die Schwachstelle auszunutzen? Welche Voraussetzungen gibt es?
			- Potenzieller Schaden: Was ist der potenzielle Schaden?
	- Standards
		- z.B. CVSS (Common Vulnerablity Scoring System)

Ō,

 $06.20$  $\boldsymbol{\mathsf{N}}$ 

## NACH DEM TEST S C H W A C H S T E L L E N B E W E R T U N G : C V S S

- [CVSS](https://www.first.org/cvss/v3.1/specification-document) bietet einheitliche Bewertungsmöglichkeit von Schwachstellen
- Liefert qualitative und quantitative Bewertung einer Schwachstelle
- "Score" / Ergebnis:  $0 10.0$
- Aktuell CVSS v3.1
- Ab 01.10.2023: CVSS v4.0

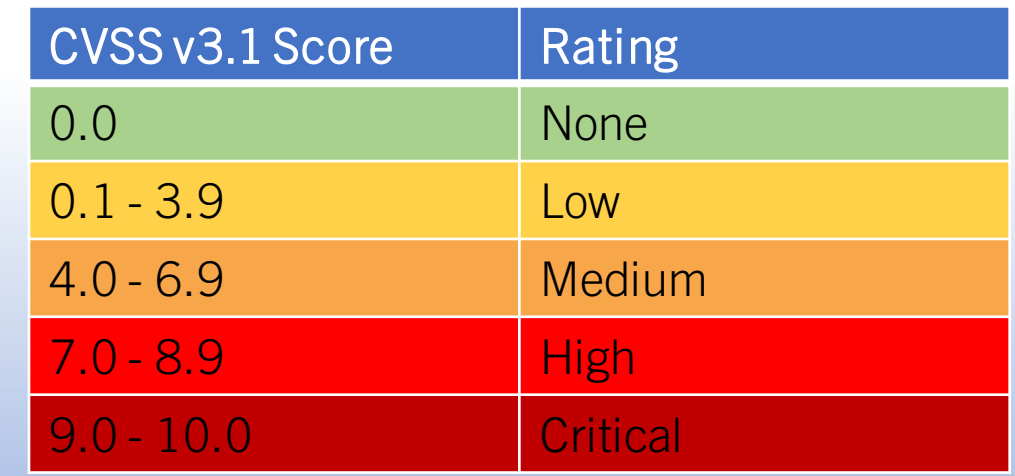

#### NACH DEM TEST S C H W A C H S T E L L E N B E W E R T U N G : C V S S C A L C U L A T O R

- Calculator siehe <https://www.first.org/cvss/calculator/3.1>
- [Bewertung EternalBlue](https://www.first.org/cvss/calculator/3.1)
- [Bewertung Broken PW Reset](https://www.first.org/cvss/calculator/3.1) 30

#### NACH DEM TEST SCHWACHSTELLENBEWERTUNG: SORTIERUNG

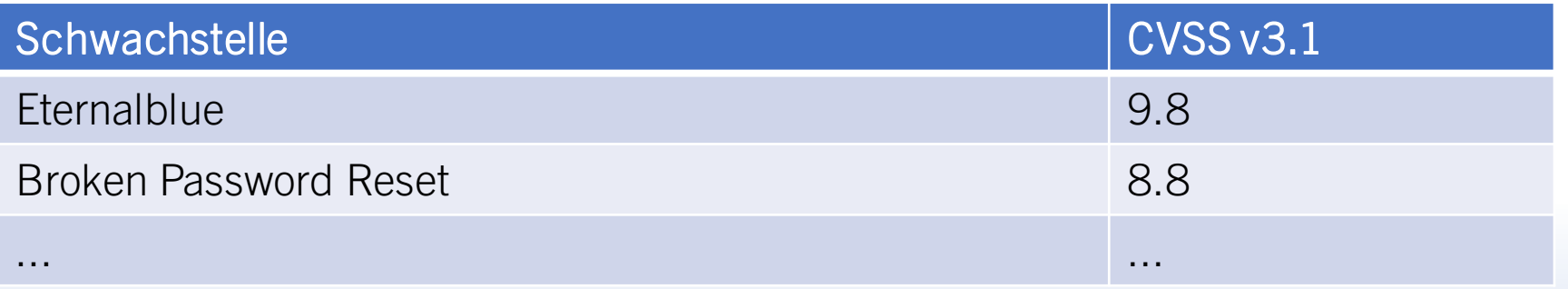

 $\overline{a}$  $\circ$  $\boldsymbol{\mathsf{N}}$  $\omega$ 

#### CTF VS ECHTES LEBEN

- CTF: Capture the Flag Systeme, die aufgesetzt wurden, um sie zu ownen
- Beim CTF weiß man, dass es geht, also sucht man weiter, bis man es gefunden hat

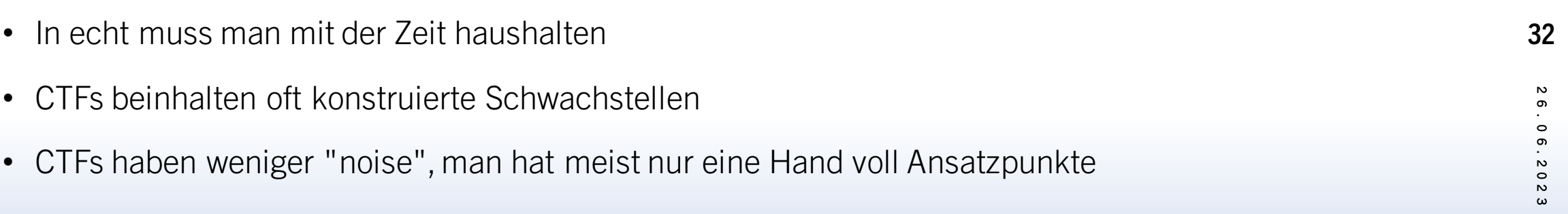

• Echter Infra Test: 1000 IPs, 10000 Services

#### LUST AUF MEHR?

- [cstehle@it-sec.de](mailto:cstehle@it-sec.de) (bis 09/2023) | [christian.stehle@mind-bytes.de](mailto:Christian.stehle@mind-bytes.de) (ab 10/2023)
- CTF-Plattformen zum Austoben:
	- <https://www.hackthebox.com/> (Ihr müsst eine Challenge schaffen, damit ihr euch registrieren könnt)
	- PortSwigger [WebSecurity](https://portswigger.net/web-security/dashboard) Academy
- Bug Bounty z.B. [Hackerone](https://www.hackerone.com/) oder [BugCrowd](https://www.bugcrowd.com/)
- Für Jobsuche: Zertifizierungen

[OSCP](https://www.offsec.com/courses/pen-200) - Das bekannteste Zert, wird quasi immer anerkannt und respektiert (Infra, Web, Active Directory, OSINT, BufferOverflow) (1599\$)

[Burp Suite Certified Practitioner](https://portswigger.net/users/addcertification) - relativ unbekannt, aber inhaltlich exzellent (Nur Web) (89€)

[CRTO](https://training.zeropointsecurity.co.uk/courses/red-team-ops) - mittelmäßig bekannt, inhaltlich exzellent (Active Directory, Red Team) (365£)